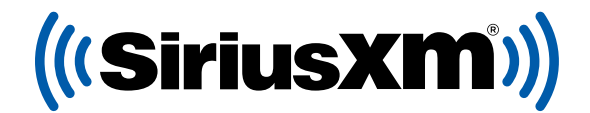

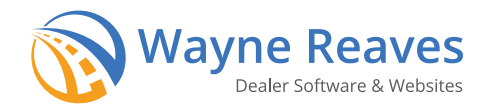

# REGALE SIRIUSXM CON CADA VENTA.

## Registrese en el programa gratuito directamente integrado en su Wayne Reaves software.

Sus clientes recibirán una suscripción de prueba SiriusXM por 3 meses al comprar vehículos usados en su concesionario.

## Gratis. En serio.

Inscríbase hoy — es GRATIS y lo puede hacer directamente desde su AutoManager Software. **¿Preguntas?** Visite **[siriusxmdealertrial.com/waynereaves](http://www.siriusxmdealertrial.com/waynereaves)**

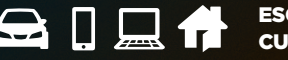

ESCÚCHANOS EN CUALQUIER LUGAR.

**MÚSICA** SIN COMERCIALES **OPINIÓN** PERSON **COMEDIA** CARA REIRSE A **NOTICIAS** ANIVEL MUNDIAL, **DEPORTES** 

© 2023 Sirius XM Radio Inc. SiriusXM, Pandora y todos los logotipos relacionados son marcas comerciales de Sirius XM Radio Inc. y sus respectivas subsidiarias. Otras marcas, nombres de estaciones y logotipos son propiedad de sus respectivos dueños. Todos los derechos reservados.

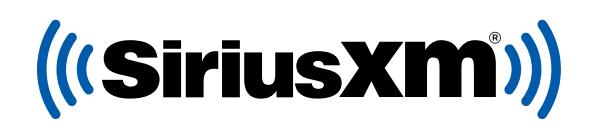

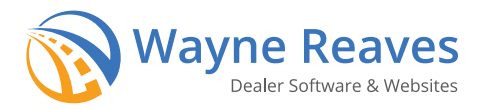

# PROCESO DE INSCRIPCIÓN

#### Versión En Línea de Wayne Reaves

- Inicié su sesión en Wayne Reaves, seleccione "Utilities" (Herramientas), después **"Wayne Reaves Partner Settings"** (Programación para Afiliados de Wayne Reaves)
- Haga click en **"Website Address"** (Sitio de Internet) al lado de SiriusXM y el formulario de inscripción se abrirá. El concesionario llenará el formulario, y lo enviará.
- Haga click en "Utilities" (Herramientas) después seleccione **"Wayne Reaves Partner Setups"** (Activación para Afiliados de Wayne Reaves).
- Seleccione **"SiriusXM Radio"**, haga click en el botón de **"Set Up SiriusXM"** (Programar SiriusXM).
- > El concesionario ingresará su identificación de concesionario Wayne Reaves, hará click en **"Save"** (Guardar), después seleccionará **"Close"** (Cerrar).

#### Versión Wayne Reaves para Computadora

- Inicié su sesión en Wayne Reaves, seleccione **"Utilities"** (Herramientas), después seleccione **"SiriusXM Radio"**. Aviso: Posiblemente su administrador tenga que ingresar una contraseña.
- Haga click en **"Go to SiriusXM Web Site"** (Ir al sitio web de SiriusXM) y llene el formulario de inscripción, luego haga click en **"Enroll Now"** (Inscribirse ahora).
- Haga click en **"Internal Setup of SiriusXM"** (Programación Interna de SiriusXM), el software le enviará un archivo de todo el inventario de autos que aún no han sido vendidos y a partir de ese punto, cada vez que el concesionario añada autos al inventario o efectúe una venta, el archivo será enviado automáticamente.

#### Versión Wayne Reaves Pro **Paso 1: Inscríbete**

- Inicie sesión en **[dms.waynereaves.net](http://dms.waynereaves.net)** desde cualquier navegador de internet, seleccione **"Utilities"** y luego **"Partners and Integrations."**
- Utilice la barra de búsqueda en la parte superior izquierda de la página y localiza a SiriusXM.
- O use la barra de desplazamiento hacia abajo hasta que encuentre a SiriusXM.
- Haga click en **"Enroll Now"** y complete el formulario de inscripción y haga click en **"Submit"** para enviar.
- SiriusXM activará su cuenta y notificará a Wayne Reaves dentro de las 24 horas de su inscripción. Wayne Reaves luego activará su integración SiriusXM y le enviará transmisiones nocturnas a SiriusXM incluyendo datos de identificación de radio de cada automóvil.

# PREACTIVACIÓN DE RADIOS

Tan pronto esté confirmado participando en el programa SiriusXM, podrá activar sus radios satelitales a través de la aplicación SiriusXM Dealer App.

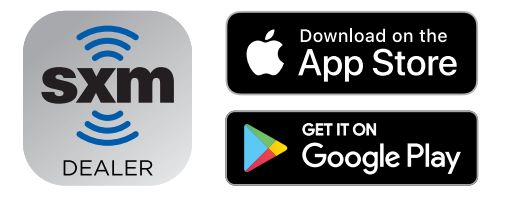

### Baje la aplicación Dealer App

Pre-active sus radios satelitales con nuestra aplicacion para que todos sus clientes salgan de su concesionario disfrutando del mejor entretenimiento. Nota importante: El radio tiene que estar prendido y el vehículo tiene que estar afuera con vista directa al cielo para poder recibir señal.

#### **MÚSICA** SIN COPINIÓN PERSONAL<br>MÚSICA COMERCIALES OPINIÓN MASSERAD ADES **COMEDIA** PARA REIRSE A **NOTICIAS** ANIVEL MUNDIA **DEPORTES**

© 2023 Sirius XM Radio Inc. SiriusXM, Pandora y todos los logotipos relacionados son marcas comerciales de Sirius XM Radio Inc. y sus respectivas subsidiarias. Otras marcas, nombres de estaciones y logotipos son propiedad de sus respectivos dueños. Todos los derechos reservados.